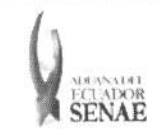

INSTRUCTIVO PARA EL USO DEL SISTEMA CONSULTA GENERAL DE SALIDAS DE MEDIO DE TRANSPORTE (TERRESTRE)

Código: SENAE-ISEE-2-3-027 Versión: 1 Fecha: Ago/2013 Página 1 de 8

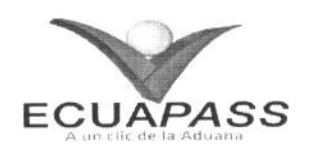

# **SENAE-ISEE-2-3-027-V1**

# **INSTRUCTIVO PARA EL USO DEL SISTEMA** CONSULTA GENERAL DE SALIDAS DE MEDIO DE TRANSPORTE (TERRESTRE)

AGOSTO 2013

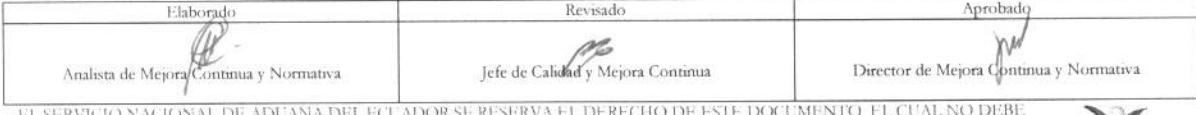

EL SERVIGO NAGONAL DE ADEANA DEL EGLADOR SE RESERVA EL DERECHO DE ESTRUCIONADOS SON COPIAS NO<br>SER USADO PARA OTRO PROPÓSTIO DISTINTO AL PREMISTO. DOCUMENTOS IMPRESOS O FOTOCOPIADOS SON COPIAS NO<br>CONTROLADAS, VERIFICAR SU V

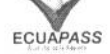

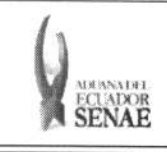

#### **INSTRUCTIVO PARA EL USO DEL SISTEMA CONSULTA GENERAL DE SALIDAS DE MEDIO DE TRANSPORTE (TERRESTRE)**

Código: **SENAE-ISEE-2-3-027 Version: 1 Fecha: Ago/2013 Pagina 2 de 8** 

## HOJA DE RESUMEN

Descripción del documento: Instructivo para el Uso del Sistema, opción Consulta General de Salidas de Medios de Transporte Terrestre.

### Objetivo:

Describir en forma secuencial las tareas para agilitar la consulta de salidas de medios de transporte terrestre a través del portal externo denominado Ecuapass, opción Consulta General de Salidas de Medios de Transporte Terrestre.

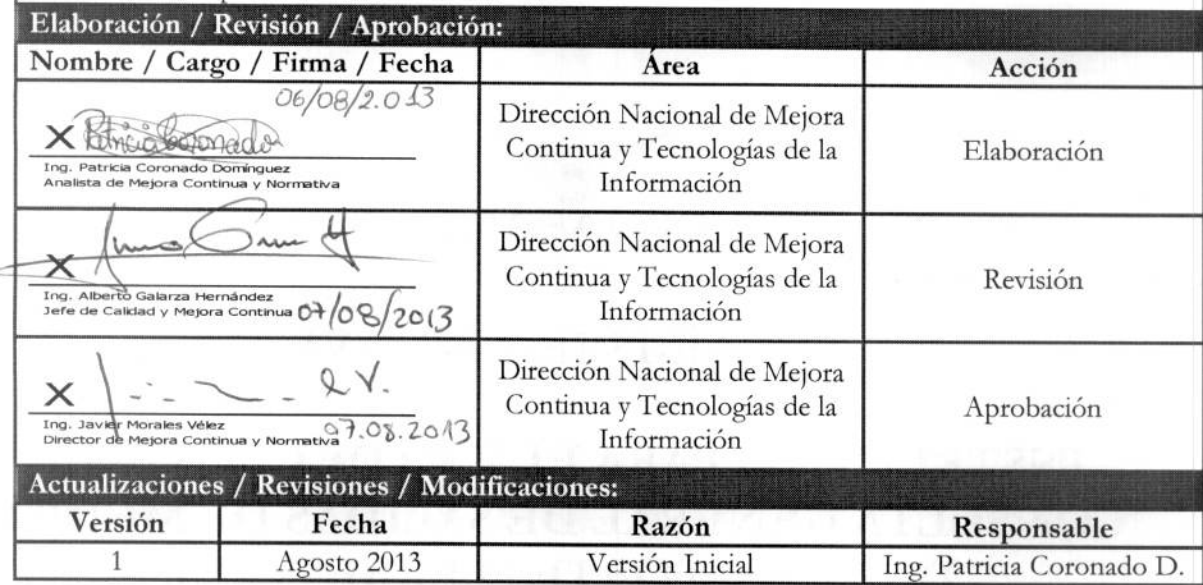

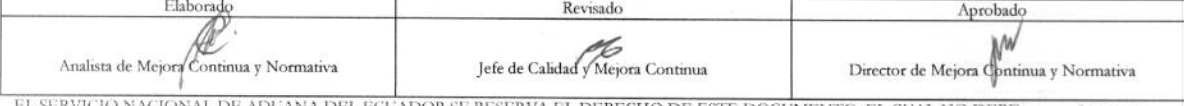

EL SERVICIO NACIONAL DE ADUANA DEL ECUADOR SE RESERVA EL DERECHO DE ESTE DOCUMENTO, EL CUAL NO DEBE<br>SER USADO PARA OTRO PROPÓSITO DISTINTO AL PREVISTO. DOCUMENTOS IMPRESOS O FOTOCOPIADOS SON <mark>COPIAS NO</mark> CONTROLADAS, VERIFICAR SU VIGENCIA COMPARANDO CON EL DOCUMENTO PUBLICADO EN LA WEB **ECUAPASS** 

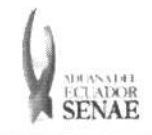

# ÍNDICE

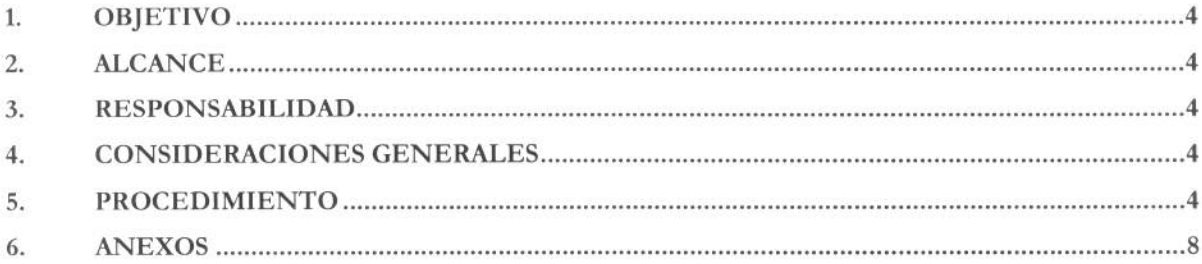

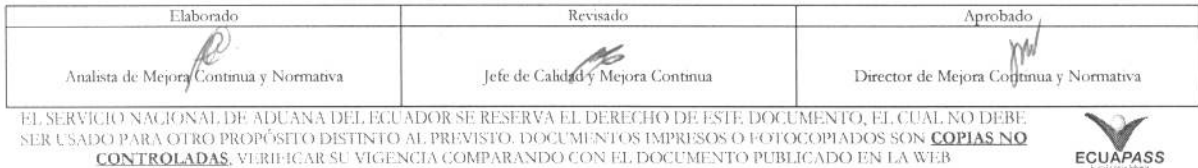

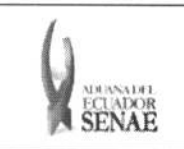

#### **INSTRUCTIVO PARA EL USO DEL SISTEMA CONSULTA GENERAL DE SALIDAS DE MEDIO DE TRANSPORTE (TERRESTRE)**

## 1. OBJETIVO

Describir en forma secuencial las tareas para agilitar la consulta de salidas de medios de transporte terrestre a través del portal externo denominado Ecuapass, opción Consulta General de Salidas de Medios de Transporte Terrestre.

#### **2. ALCANCE**

Esti dirigido a los transportistas terrestres.

#### 3. RESPONSABILIDAD

Es responsabilidad de la Direccion Nacional de Mejora Continua y Tecnologia de la Informacion la actualización del presente instructivo.

- 3.1. La aplicación, cumplimiento y realización de lo descrito en el presente documento, es responsabilidad de los transportistas terrestres.
- 3.2. La realización de mejoramiento, cambios solicitados y gestionados por los distritos, le corresponde a la Dirección Nacional de Mejora Continua y Tecnologías de la Información para su aprobación y difusión.

#### **4. CONSIDERACIONES GENERALES**

- 4.1. Con el objeto de que se apliquen los términos de manera correcta, se entiende lo siguiente:
	- **4.1.1. Usuario:** Transportistas terrestres.
	- **4.1.2. Transportista:** Aquel autorizado por el organismo competente de su pais de origen, para ejecutar o hace ejecutar el transporte de mercancias.

### **5. PROCEDIMIENTO**

- 5.1. Acceda al navegador de Internet, registre la dirección https://portal.aduana.gob.ec/, visualice el portal externo Ecuapass e ingrese con su usuario y contraseña.
- 5.2. Seleccione el menú principal "Trámites operativos", sub-menú "Elaboración de e-Doc. Operativo" y luego haga clic en "e-Docs".

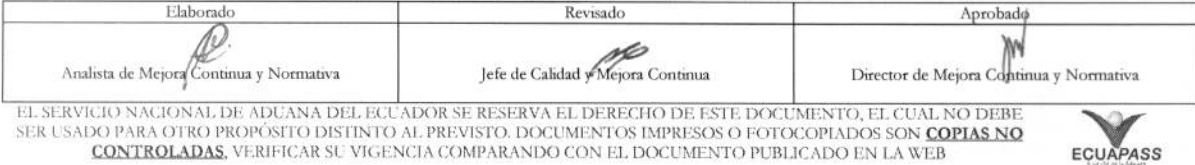

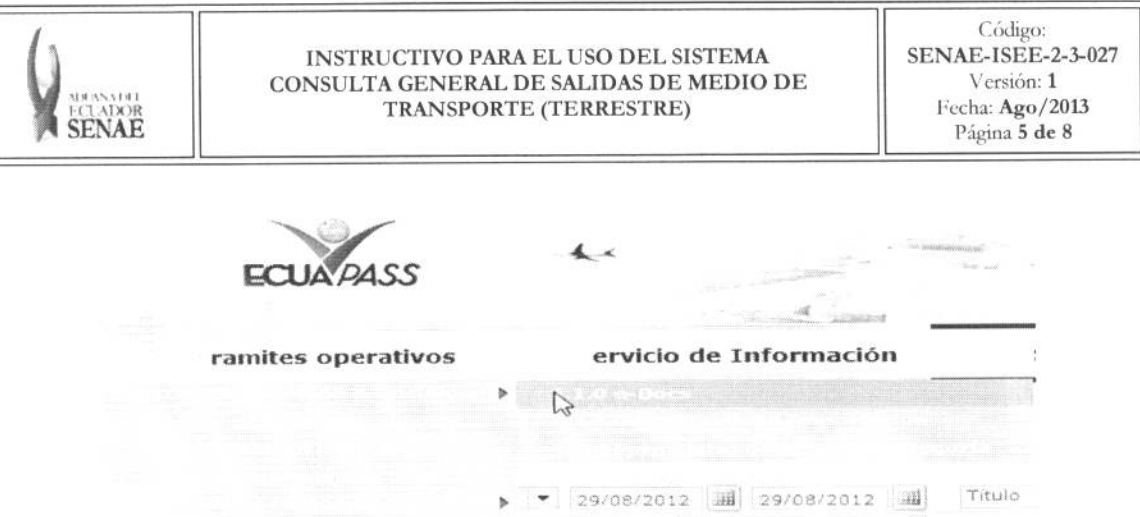

5.3. En el detalle de la opción se presentan 2 pestañas que incluyen los documentos electrónicos. Se procede a dar clic en la pestaña "Cargas".

#### **Formulario de solicitud categoria**

Despacho Aduanero **Cargas** 

5.4. Los documentos electrónicos que se presentan se encuentran categorizados como "Importación" y "Exportación", para lo cual el usuario selecciona en la sección de "Exportación" el documento electrónico "Consulta General de Salida de Medios de *Transporte(Terrestre) ".* 

#### **Exportación**

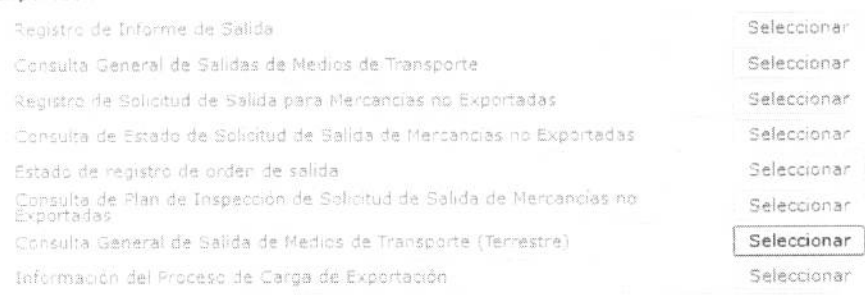

5.5. Se presentan los siguientes criterios de bisqueda para la consulta de estado de salida de medio de transporte terrestre.

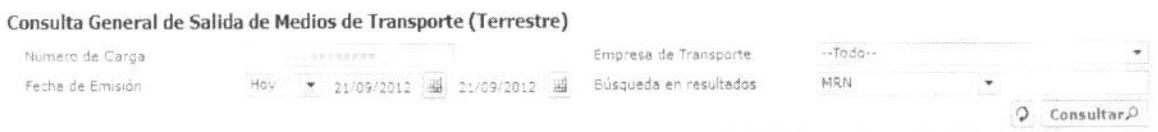

**• Milliner°** de Carga: identification de las mercancias conformado por el MRN + MSN + HSN.

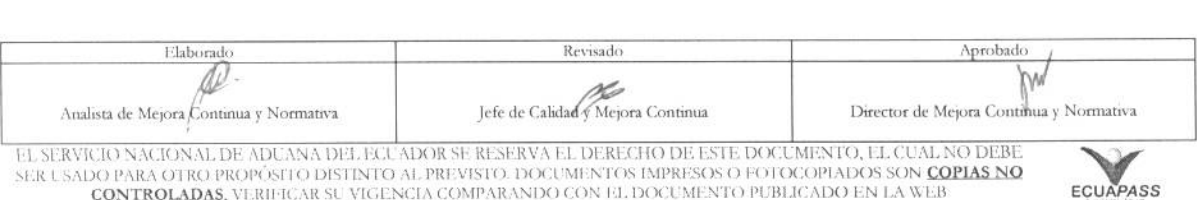

NER USADO PARA OTRO PROPÓSITO DISTINTO AL PREVISTO. DOCUMENTOS IMPRESOS O FOTOCOPIADOS SON <mark>COPIAS NO CONTROLADAS</mark>, VERIHCAR SU VIGENCIA COMPARANDO CON F1. DOCUMENTO PUBLICADO EN LA WEB

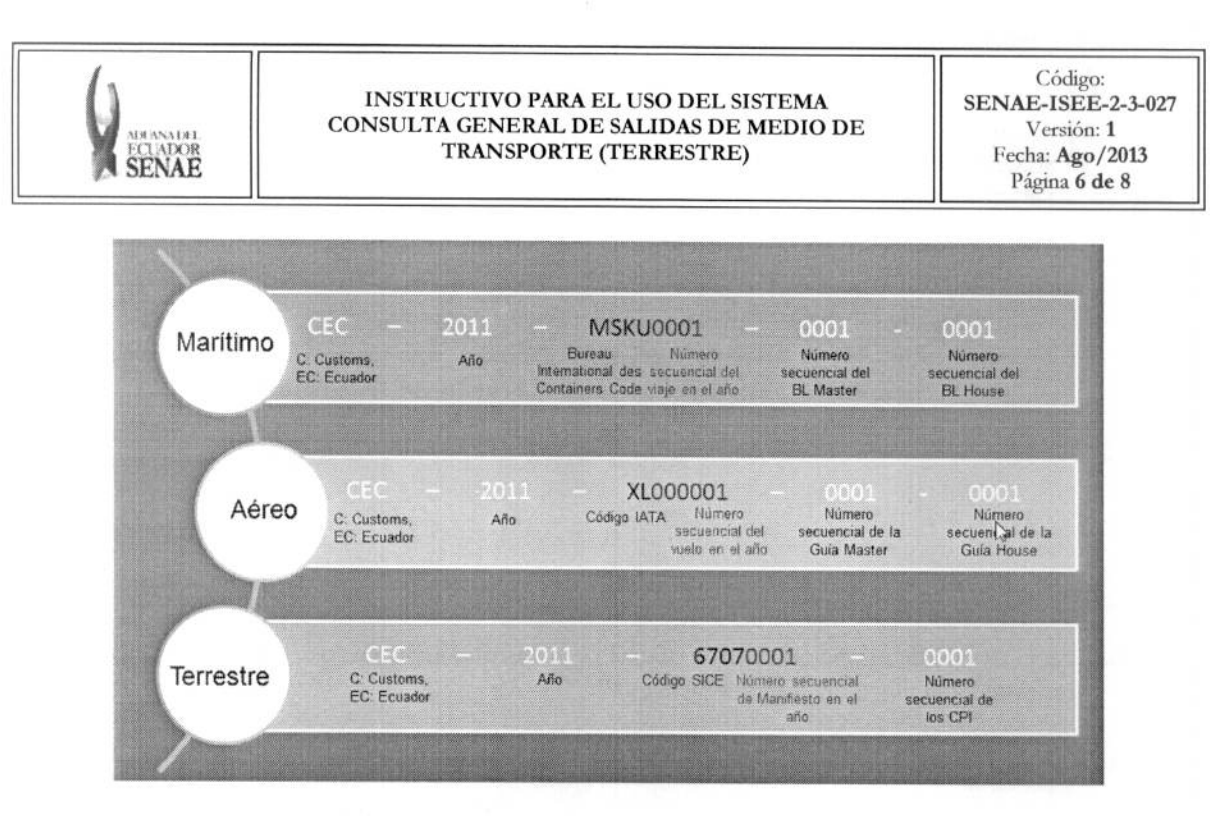

- Empresa de Transporte:  $\bullet$
- Fecha de Emisión: dd/mm/aaaa ~ dd/mm/aaaa  $\bullet$
- Búsqueda en resultados:  $\bullet$ 
	- $\bullet$  MRN
	- · Empresa de Transporte

5.6. Se presenta la información de salida de medio de transporte correspondiente al presionar el botón Consultar $\Omega$  luego de introducir los criterios de búsqueda.

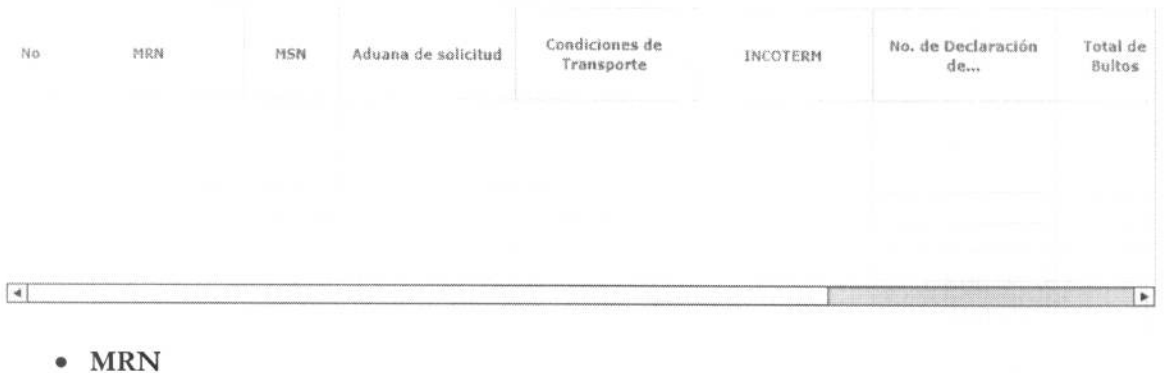

- **MSN**  $\bullet$
- Aduana de Solicitud  $\bullet$
- Condición de Transporte  $\bullet$
- **INCOTERM**  $\bullet$
- No.de Declaración de Exportación  $\bullet$
- Total de Bruto  $\bullet$

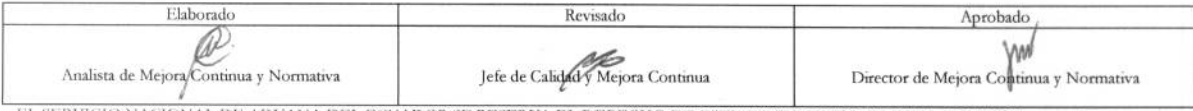

EL SERVICIO NACIONAL DE ADUANA DEL ECUADOR SE RESERVA EL DERECHO DE ESTE DOCUMENTO, EL CUAL NO DEBE SER USADO PARA OTRO PROPÓSITO DISTINTO AL PREVISTO. DOCUMENTOS IMPRESOS O FOTOCOPIADOS SON COPIAS NO CONTROLADAS, VERIFICA

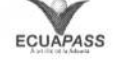

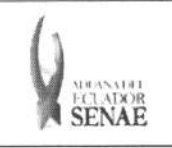

#### **• Peso en Kilogramos**

• Volumen: Se indica el volumen total en metros cúbicos de los bultos y/o la unidad de carga; o de ser el caso la otra unidad de medida utilizada.

5.7. Se presenta la información de MCI al seleccionar uno de la lista.

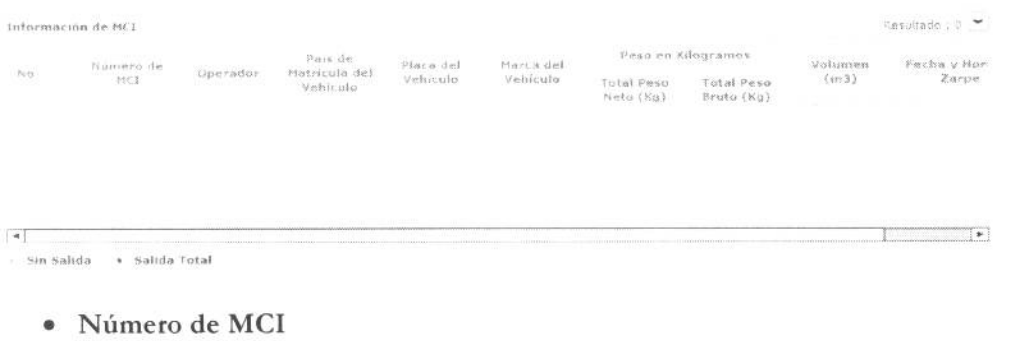

- **• Operador**
- **• Pais de Matricula del Vehiculo**
- **• Marca del Vehiculo:** Se indica la marca del vehiculo habilitado
- **• Peso en Kilogramos**
- **• Volumen:** Se indica el volumen total en metros cubicos de los bultos y/o la unidad de carga; o de ser el caso la otra unidad de medida utilizada.
- **• Fecha y Hora de Zarpe:** dd/mm/aaaa hh:mm am/pm.

**5.8.** Se presenta la information detallada al seleciconar uno de la lista.

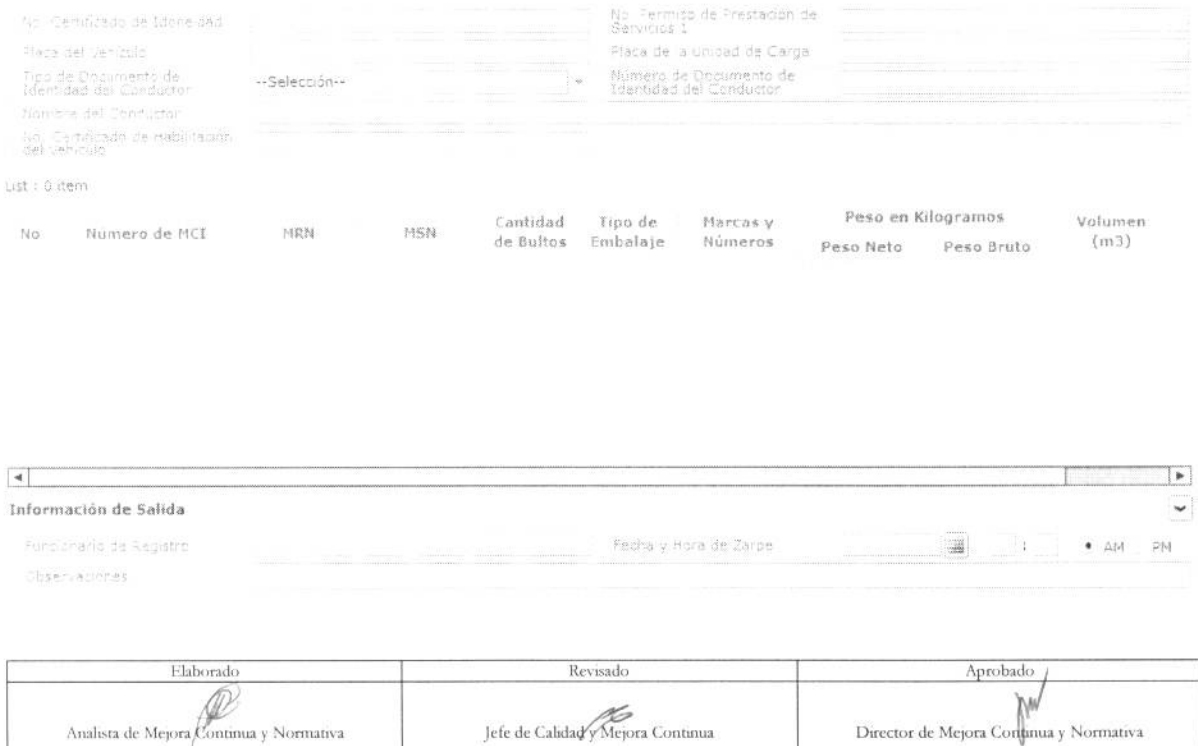

EL SERVICIO NACIONAL DE ADCANA DEL ECLADOR SE RESERVA EL DERECHO DE ESTE DOCUMENTO, EL CUAL NO DEBE USADO PARA OTRO PROPÓSITO DISTINTO AL PREVISTO. DOCUMENTOS IMPRESOS O FOTOCOPIADOS SON <mark>COPIAS NO CONTROLADAS.</mark><br>CONTROLADAS, VERIFICAR SU VIGENCIA COMPARANDO CON EL DOCUMENTO PUBLICADO EN LA WEB **E**cuapas **E** 

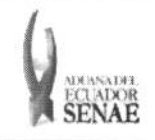

- **• No. Certificado de Idoneidad:** Transportista que emite, suscribe y presenta el MCI a la Aduana de partida
- **No. Permiso de Prestación de Servicios**: Se indica(n) el(los) número(s) de (los) Permiso(s) de Prestacion de Servicios del transportista autorizado correspondiente a los paises por los cuales efectua la operación de transporte internacional de mercancías por carretera.
- **• Placa del Vehiculo**
- **• Placa de la Unidad de Carga:** Se indica la marca del vehiculo habilitado
- **• Tipo de Documento de Identidad del Conductor**
- **•** Número de Documento de Identidad del Conductor: Se indica el número del documento de identidad personal del conductor principal, otorgado por el pais de su nacionalidad o residencia.
- **• Nombre del Conductor:** Se indican los nombres y apellidos completos del conductor principal.
- No. Certificado de Habilitación del Vehículo: Número de certificado de vehículo
- **• Nomero de MCI**
- **• MRN**: Número de manifiesto de carga (MRN)
- **• MSN:** No. de secuencia (M-B/L)
- **• Cantidad de Bultos: #,###,###,###**
- **• Tipo de Embalaje:** Se indica sus clases, marcas y los numeros de identificacion que figuren en ellos.
- Marcas y Números: Se indica sus clases, marcas y los números de identificación que figuren en ellos.
- **• Peso en Kilogramos**
- **• Volumen:** Se indica el volumen total en metros cubicos de los bultos y/o la unidad de carga; o de ser el caso la otra unidad de medida utilizada.
- **• Otra Unidad de Medida:** Cuando corresponda, se indica en esta Casilla la cantidad expresada en otra unidad de medida.
- **• Funcionario de Registro**
- **• Fecha y Hora de Zarpe**
- **• Observaciones**

#### **6. ANEXOS**

No hay anexos.

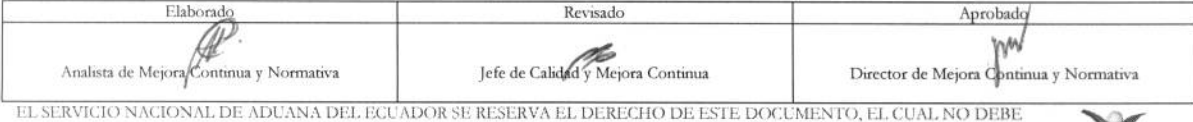

EL SERVICIO NACIONAL DE ADUANA DEL ECUADOR SE RESERVA EL DERECHO DE ESTE DOCUMENTO, EL CUAL NO DEBE<br>SER USADO PARA OTRO PROPÓSITO DISTINTO AL PREVISTO. DOCUMENTOS IMPRESOS O FOTOCOPIADOS SON <mark>COPIAS NO</mark> **CONTROLADAS,** VERIFICAR SU VIGENCIA COMPARANDO CON EL DOCUMENTO PUBLICADO EN LA WEB **ECUAPASS** 

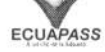